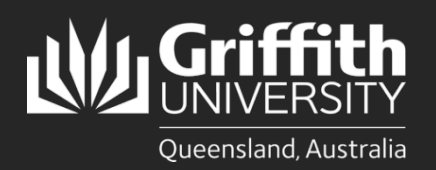

#### **Introduction**

This how to guide explains how to prepare an unpaid appointment in Smart Recruiters. Positions include Adjunct, Honorary and Visiting appointments. Please review the Adjunct, Honorary [and Visiting appointments p](https://sharepointpubstor.blob.core.windows.net/policylibrary-prod/Adjunct,%20Honorary%20or%20Visiting%20Academic%20Appointments%20Procedure.pdf)rocedure for further information.

#### **Step 1: Access Create Job in Smart Recruiters**

• Navigate to the Recruitment title to begin the process. (Login to the *Staff Portal> My Staff Page*)

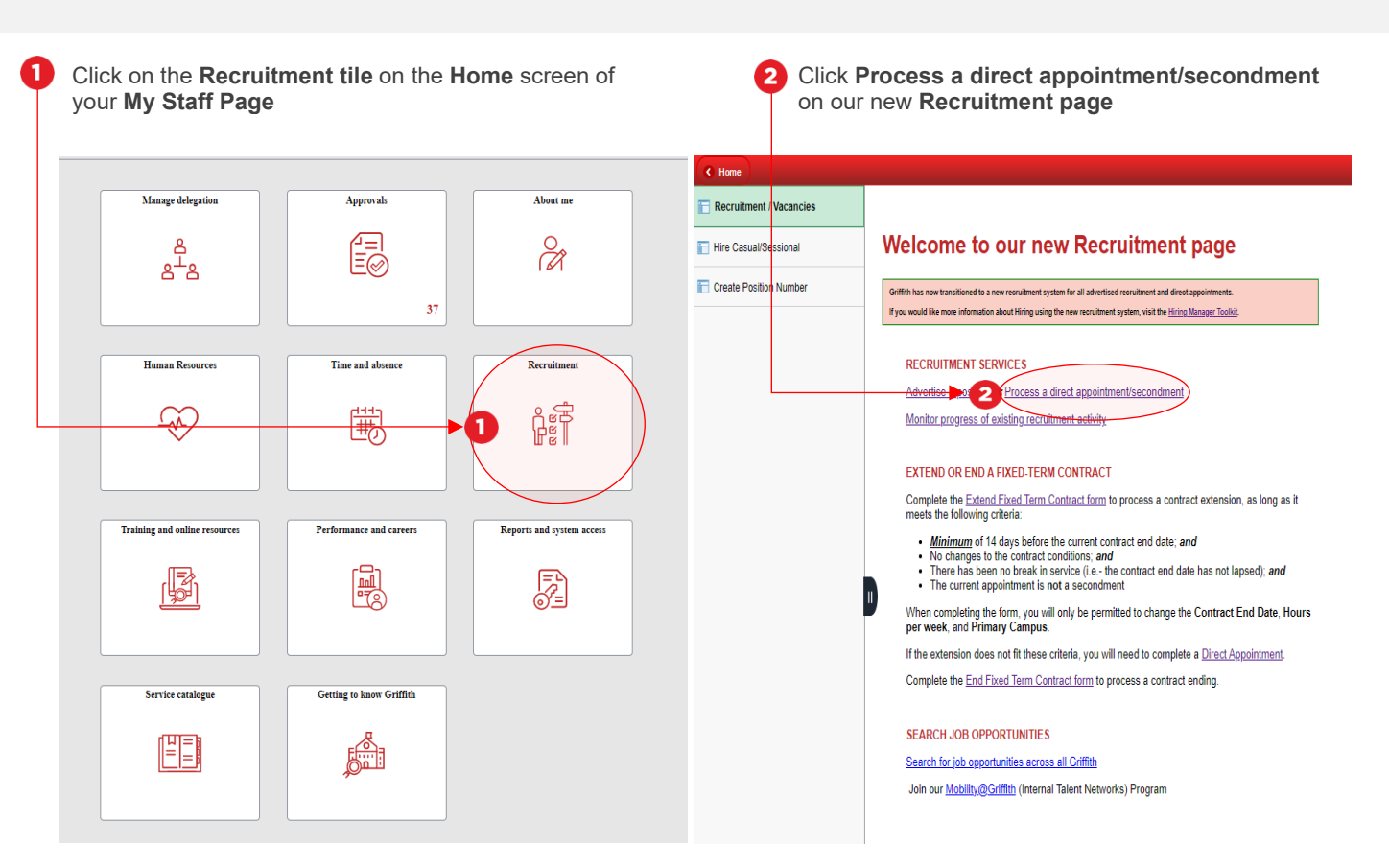

Once you have clicked on **Process a direct appointment/secondment** the **Create Job** screen in **Smart Recruiters** will open. Move to Step 2.

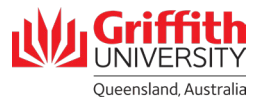

#### **Step 2: Enter the Job Details in Smart Recruiters**

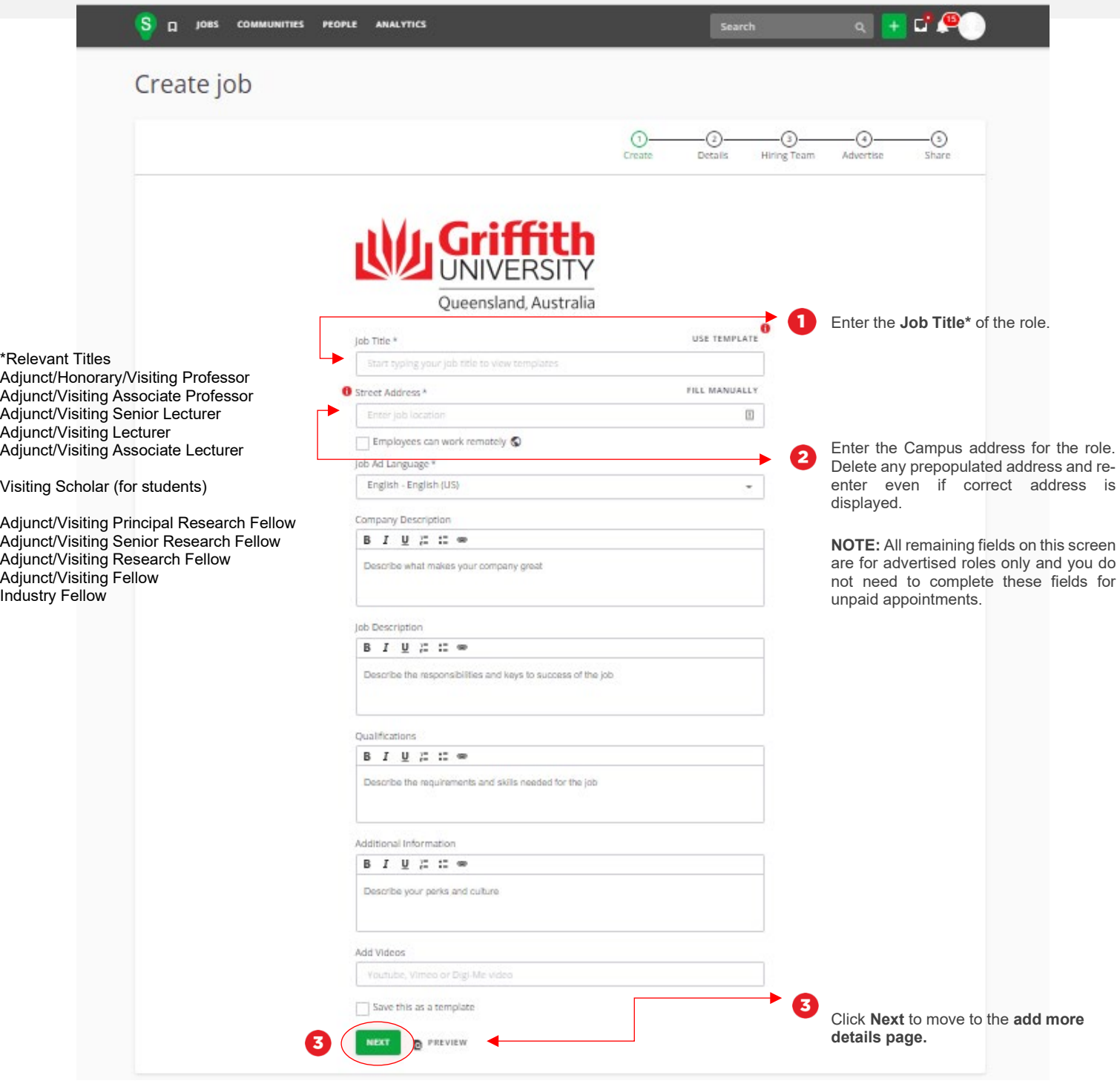

\* Campus addresses **Nathan**: 170 Kessels Road, Nathan QLD 4111 **Logan**: 68 University Drive Meadowbrook, QLD 4131 **Gold Coast:** 1 Parklands Drive, Southport QLD 4215 **South Bank:** 226 Grey Street, South Bank QLD 4101 **Mount Gravatt**: 176 Messines Ridge Road, Mount Gravatt QLD 4122 **Sunshine Coast:** 6 Doherty St, Birtinya QLD 4575

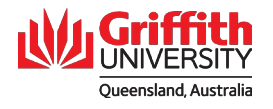

# **Step 2: Enter the Job Details in Smart Recruiters – Continued**

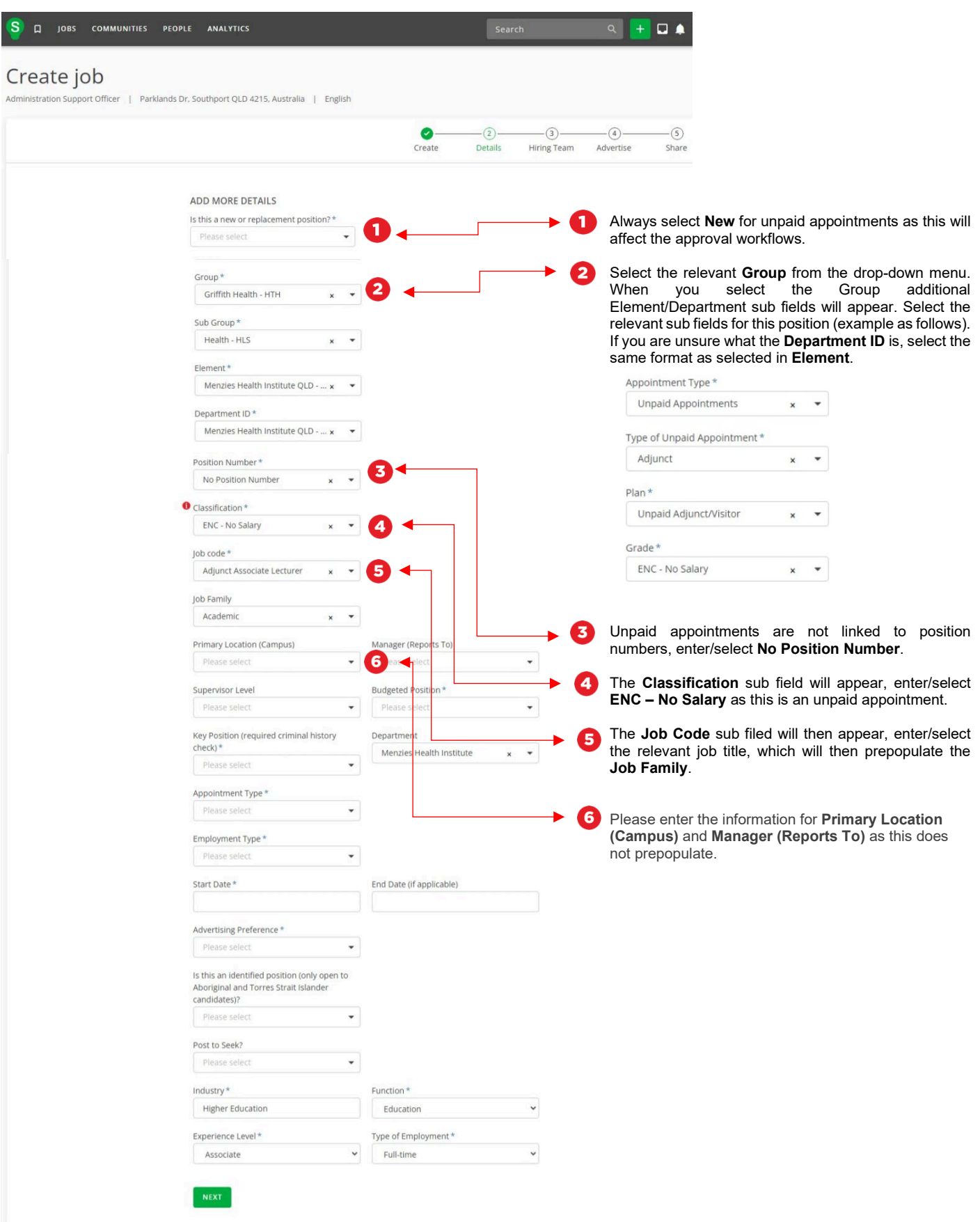

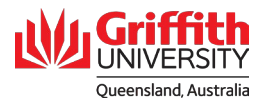

### **Step 2: Enter the Job Details in Smart Recruiters – Continued**

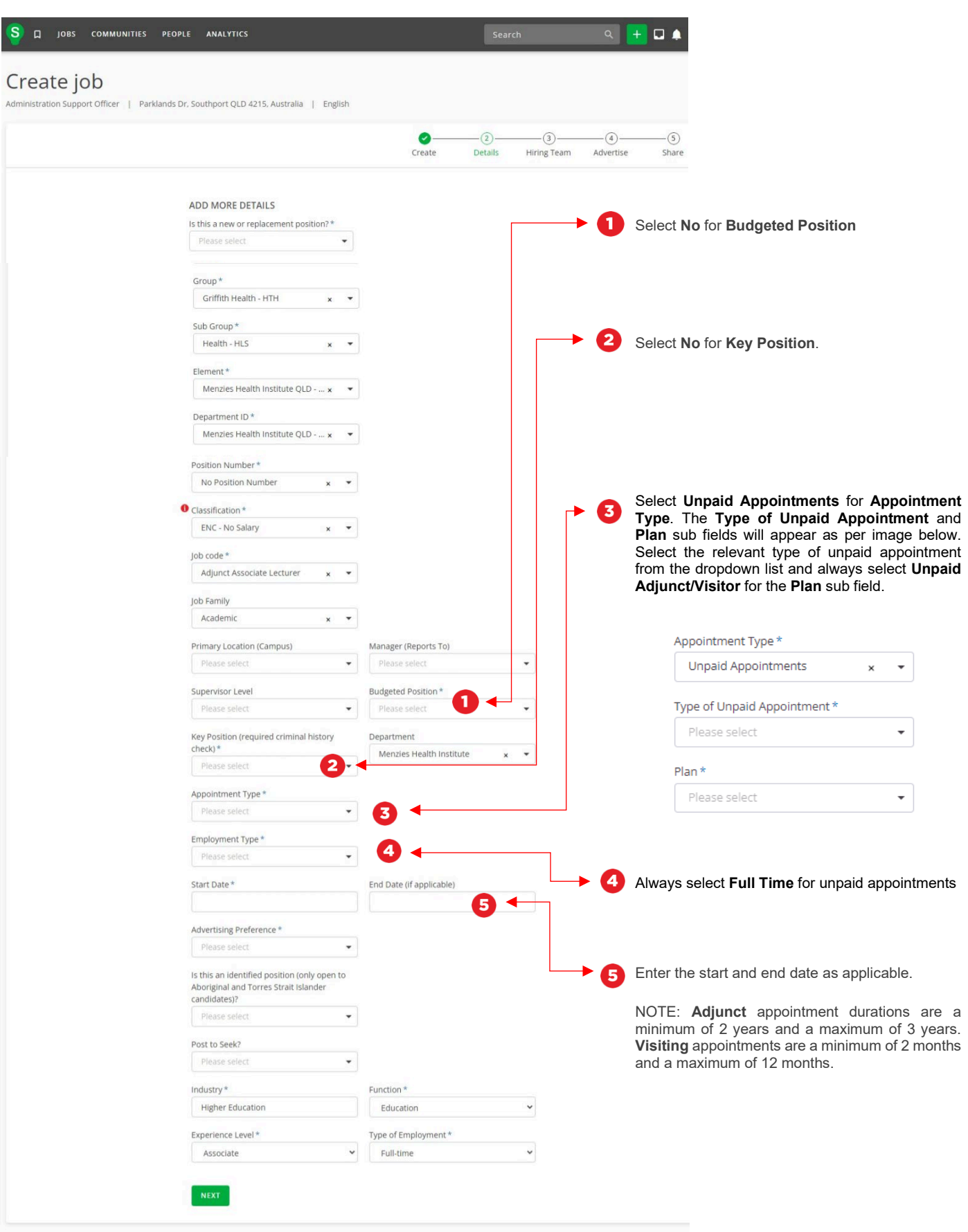

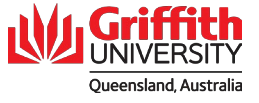

# **Step 2: Enter the Job Details in Smart Recruiters – Continued**

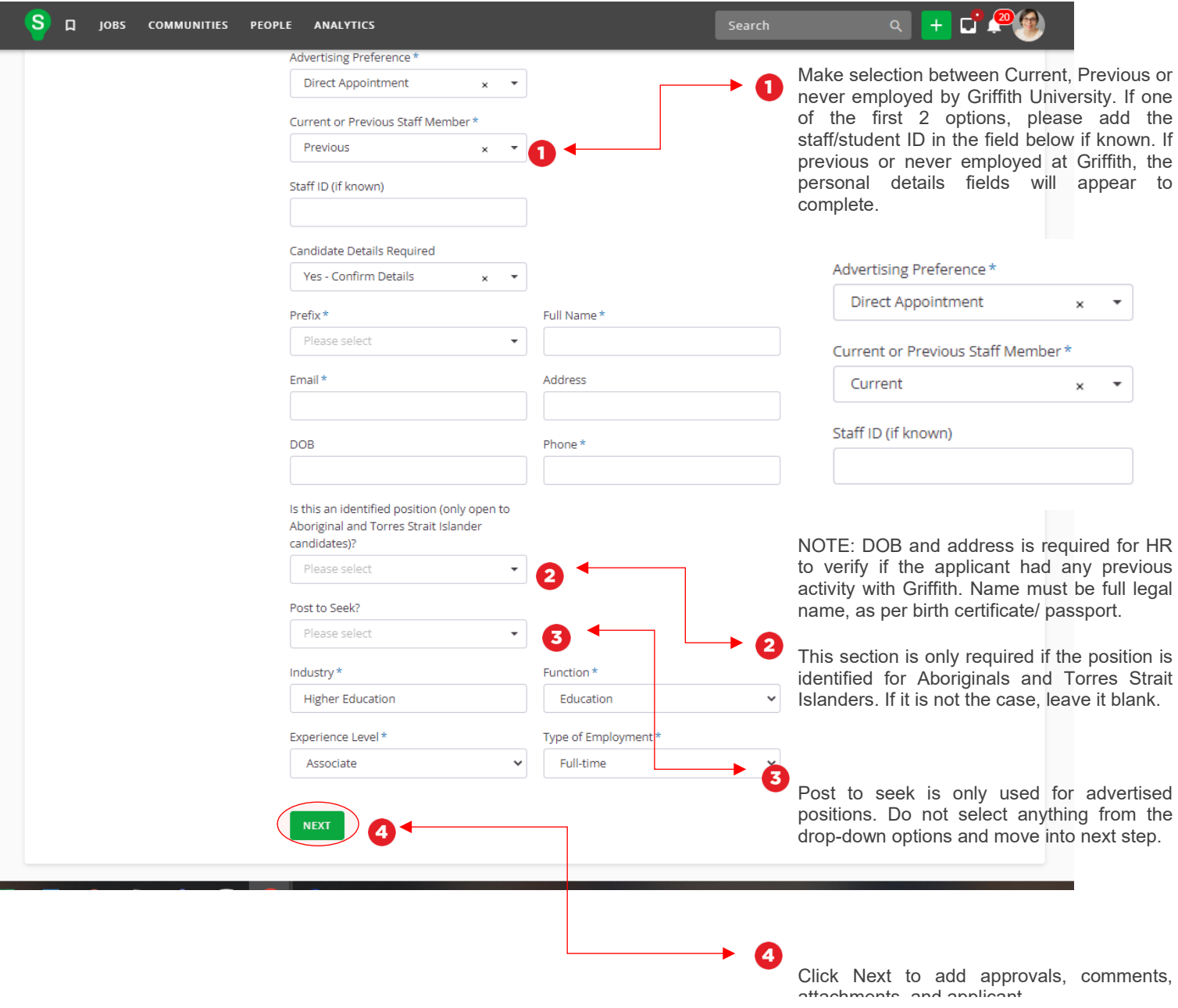

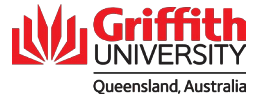

# **Step 3: Add Hiring Team**

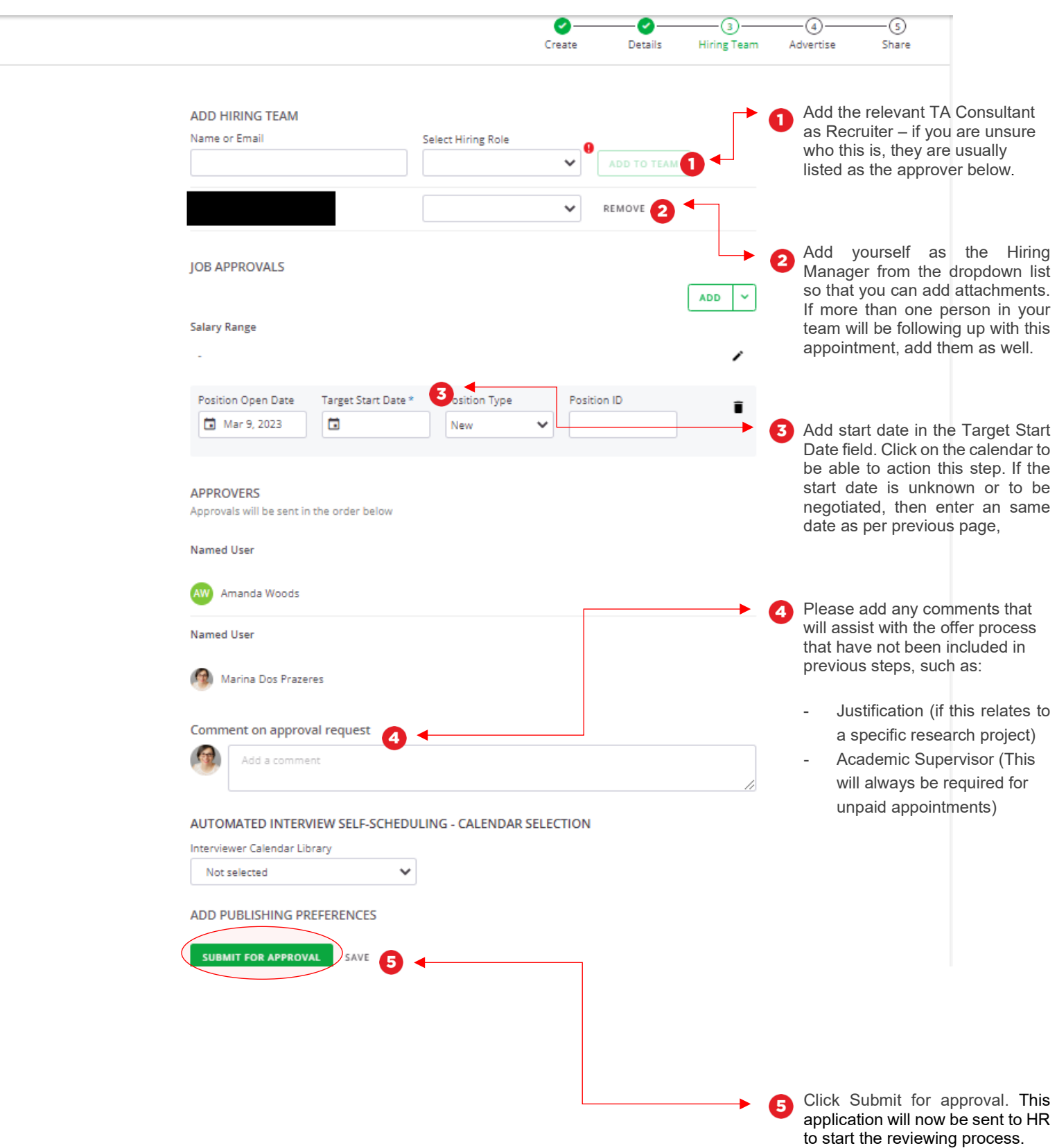

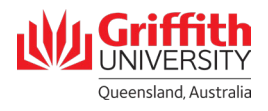

# **Step 4: Add attachments**

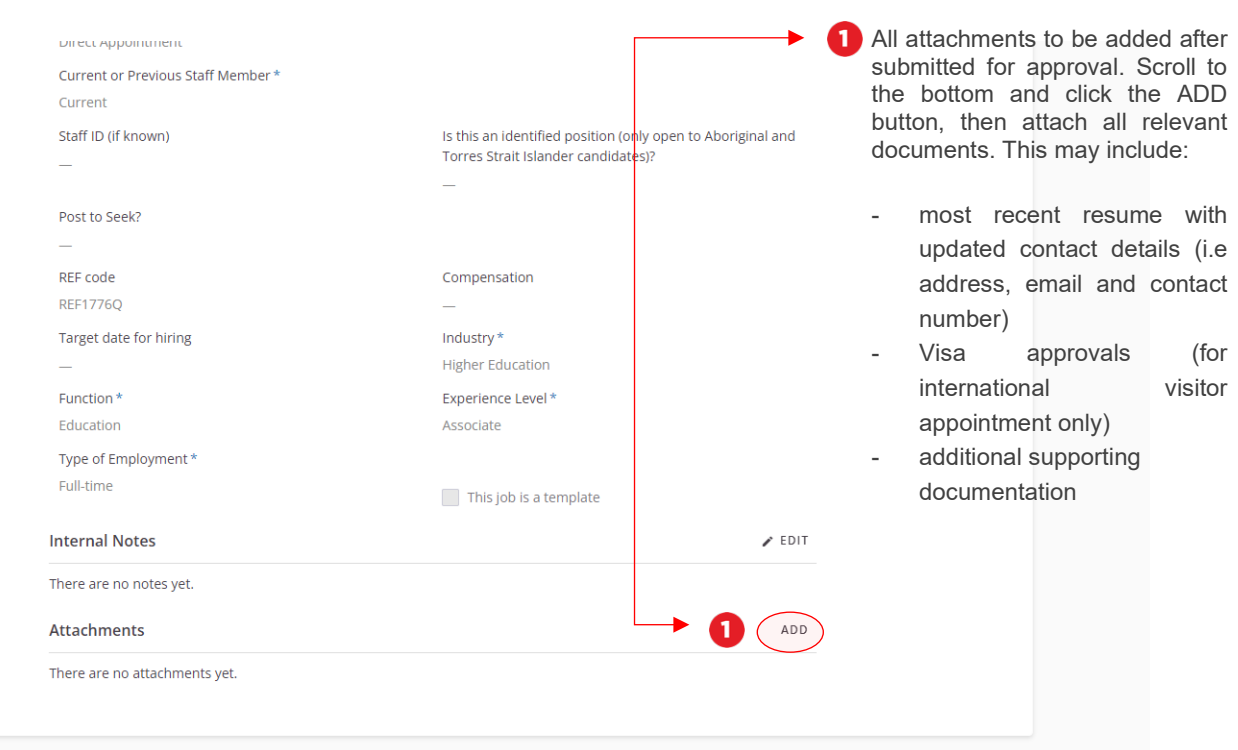

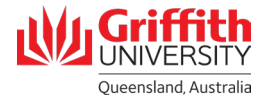

#### **Step 5: Add candidate**

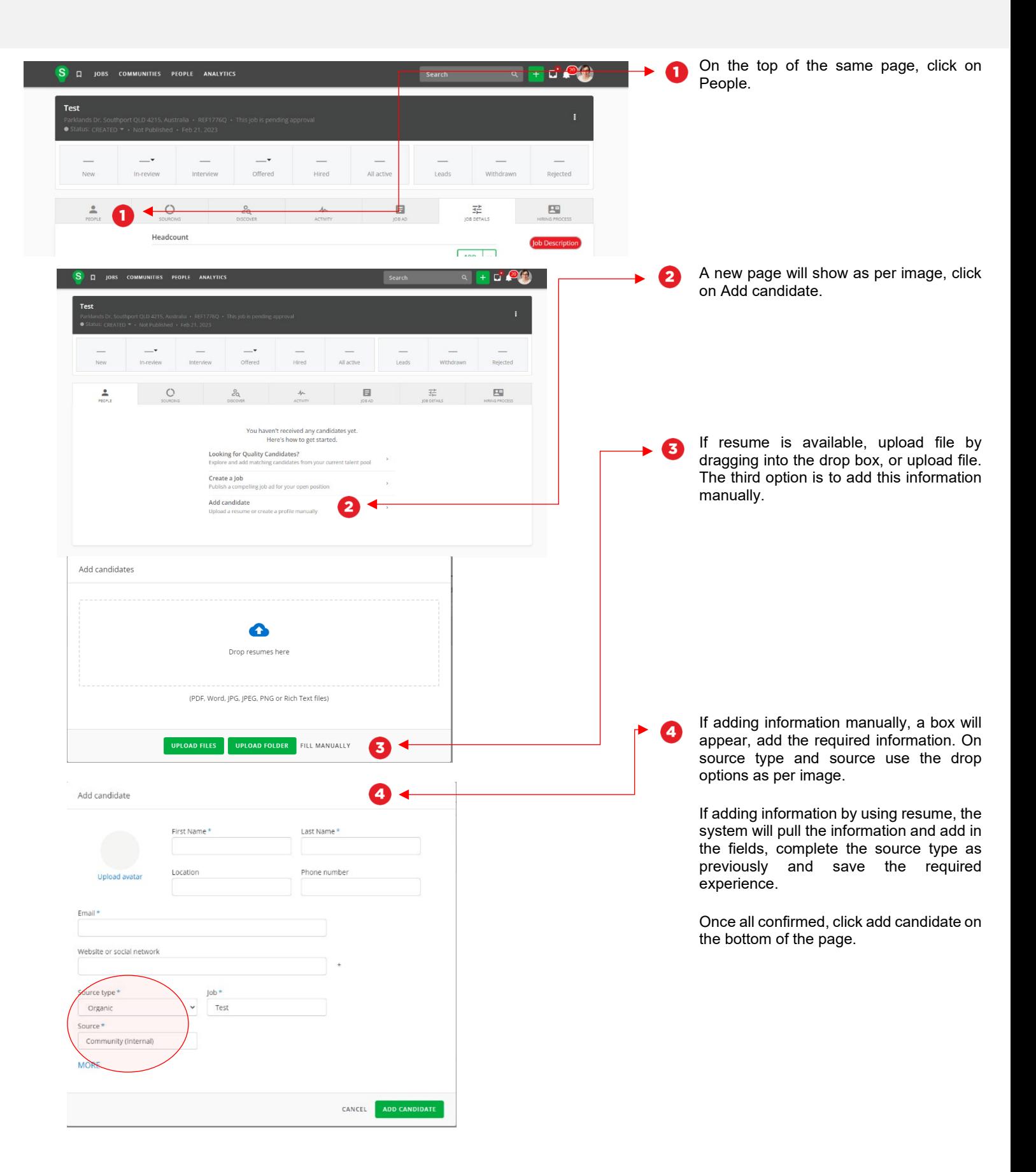

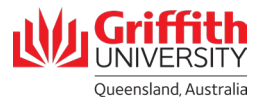

### **Step 5: Add candidate – continued**

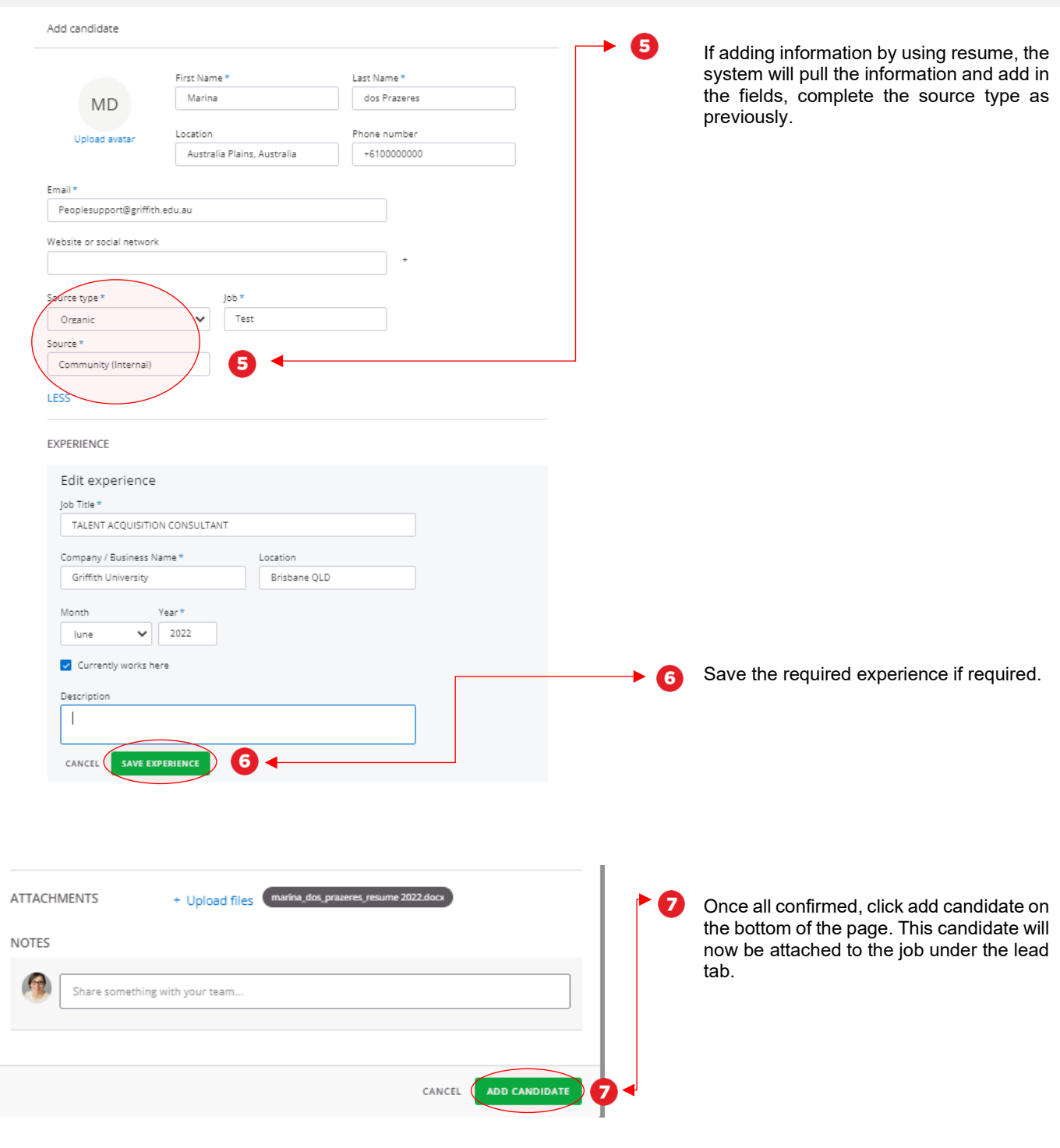

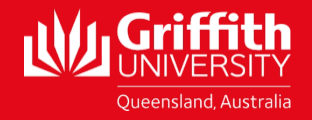